# HP Client Automation Enterprise

Software Version: 9.00

<span id="page-0-0"></span>Release Notes

Document Release Date: November 2012 Software Release Date: November 2012

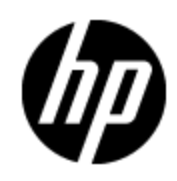

## **Legal Notices**

### **Warranty**

The only warranties for HP products and services are set forth in the express warranty statements accompanying such products and services. Nothing herein should be construed as constituting an additional warranty. HP shall not be liable for technical or editorial errors or omissions contained herein.

The information contained herein is subject to change without notice.

### **Restricted Rights Legend**

Confidential computer software. Valid license from HP required for possession, use or copying. Consistent with FAR 12.211 and 12.212, Commercial Computer Software, Computer Software Documentation, and Technical Data for Commercial Items are licensed to the U.S. Government under vendor's standard commercial license.

For information about open source license agreements, see the *License* directory on the product installation media.

### **Copyright Notice**

© Copyright 2008 - 2012 Hewlett-Packard Development Company, L.P.

### **Trademark Notices**

Adobe® is a trademark of Adobe Systems Incorporated.

Microsoft®, Windows®, Windows® XP, and Windows Vista® are U.S. registered trademarks of Microsoft Corporation.

Oracle is registered trademark of Oracle Corporation and/or its affiliates.

### **Acknowledgements**

This product includes software developed by the Apache Software Foundation (http://www.apache.org/).

This product includes cryptographic software written by Eric Young (eay@cryptsoft.com).

This product includes software developed by the OpenSSL Project for use in the OpenSSL Toolkit (http://www.openssl.org/).

This product includes software written by Tim Hudson (tjh@cryptsoft.com).

This product includes software written by Daniel Stenberg (daniel@haxx.se).

This product includes OVAL language maintained by The MITRE Corporation (oval@mitre.org).

### **Documentation Updates**

The title page of this document contains the following identifying information:

- Software Version number, which indicates the software version.
- Document Release Date, which changes each time the document is updated.
- Software Release Date, which indicates the release date of this version of the software.

To check for recent updates or to verify that you are using the most recent edition of a document, go to:

#### **http://h20230.www2.hp.com/selfsolve/manuals**

This site requires that you register for an HP Passport and log on. To register for an HP Passport ID, go to:

#### **http://h20229.www2.hp.com/passport-registration.html**

Or click the **New users - please register** link on the HP Passport log on page.

You will also receive updated or new editions if you subscribe to the appropriate product support service. Contact your HP sales representative for details.

## **Support**

Visit the HP Software Support Online web site at:

#### **http://www.hp.com/go/hpsoftwaresupport**

This web site provides contact information and details about the products, services, and support that HP Software offers.

HP Software online support provides customer self-solve capabilities. It provides a fast and efficient way to access interactive technical support tools needed to manage your business. As a valued support customer, you can benefit by using the support web site to:

- Search for knowledge documents of interest
- Submit and track support cases and enhancement requests
- Download software patches
- Manage support contracts
- Look up HP support contacts
- Review information about available services
- Enter into discussions with other software customers
- Research and register for software training

Most of the support areas require that you register as an HP Passport user and sign in. Many also require a support contract. To register for an HP Passport ID, go to:

#### **http://h20229.www2.hp.com/passport-registration.html**

To find more information about access levels, go to:

**http://h20230.www2.hp.com/new\_access\_levels.jsp**

## <span id="page-4-0"></span>**Contents**

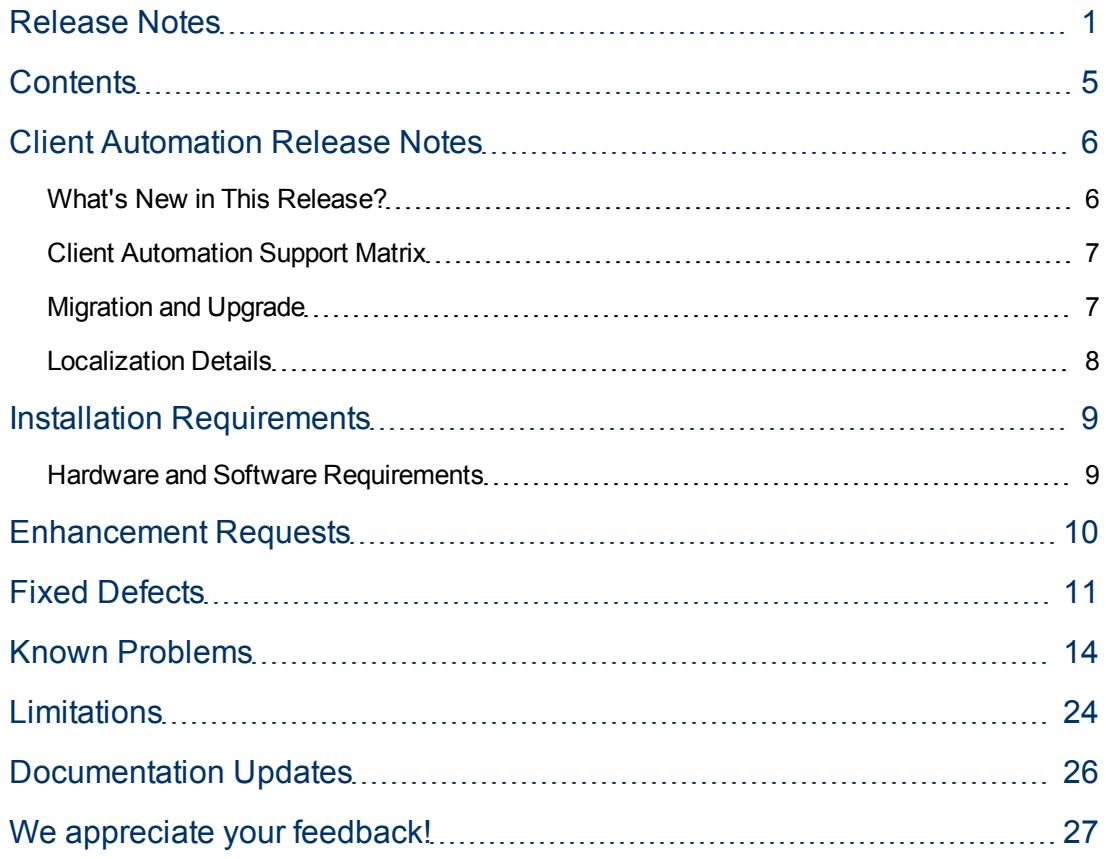

## <span id="page-5-0"></span>**Client Automation Release Notes**

This document is an overview of the changes made to Client Automation (HPCA) 9.00. It contains important information that is not included in books or Help.

You can find information about the following in this document:

- [What's](#page-5-1) [New](#page-5-1) [in](#page-5-1) [This](#page-5-1) [Release](#page-5-1)
- [Support](#page-6-0) [Matrix](#page-6-0)
- [Migration](#page-6-1) [Notes](#page-6-1)
- **[Installation](#page-8-0) [Requirements](#page-8-0)**
- [Enhancement](#page-9-0) [Requests](#page-9-0)
- [Fixed](#page-10-0) [Defects](#page-10-0)
- [Known](#page-13-0) [Problems](#page-13-0)
- **[Limitations](#page-23-0)**
- <span id="page-5-1"></span>• [Documentation](#page-25-0) [Updates](#page-25-0)

### **What's New in This Release?**

The HP Client Automation Enterprise Edition contains new features, feature enhancements, and other changes.

#### <sup>l</sup> **Mobile device management**

You can now manage mobile devices in your enterprise using HPCA. You can publish mobile applications and entitle these applications to mobile devices. You can also perform audits on these mobile devices to collect the latest inventory details. HPCA currently supports Android and iOS-based mobile devices. If you are upgrading to HPCA 9.00, contact HP Support for a new license to access the mobile device management (MDM) feature.

#### <sup>l</sup> **Enhanced Role-based access control**

Enhanced reporting and dashboard capabilities for access control framework that provides more granular access control level for performing administrative tasks in HPCA. You can assign the capabilities of a role to specific targets. Targets determine an OU or a group of managed devices on which users can perform the capabilities assigned to them based on their roles.

#### <sup>l</sup> **Full support for Windows 8**

- Complete management of Windows 8 end-point devices
- OS migration from Windows XP, Windows Vista, and Windows 7 to Windows 8
- Preservation of user data and settings during OS migration

#### <sup>l</sup> **Support for IPv6 on HPCA Agent**

HPCA now supports Internet Protocol version 6 (IPv6) for external communication among Core, Satellite, and Agent on Windows systems. The internal communication among these components takes place using IPv4. IPv6 is not supported on Agents on Linux and Macintosh

systems. For more information on HPCA support for IPv6, see the *IPv6 Networking Support* section in the *HP Client Automation Enterprise User Guide.*

#### <sup>l</sup> **Managing Internet Devices**

You can now manage the devices that are outside your corporate network as you would manage the devices over corporate network. The devices are managed according to the policies you set in your environment. You can manage inventory, software deployment, patching, and vulnerabilities for the devices.

#### <sup>l</sup> **Enhanced Patch Management**

Client Automation now enables you to scan the managed devices for any vulnerability for Adobe and Java vendors and remediate the vulnerable devices. The applications that you can remediate are listed on HPCA Console UI under Configuration->Patch Management->Vendor Settings.

#### <sup>l</sup> **OS Management**

- Support for capturing and deploying Microsoft Windows Embedded Standard 7 (WES7) images on HP thin clients.
- Support for Red Hat Enterprise Linux 6.3
- <span id="page-6-0"></span>• Support for SUSE Linux Enterprise 11

### **Client Automation Support Matrix**

You can find the Support Matrix for this product that lists all software and hardware requirements at this location: [HP](http://h20230.www2.hp.com/sc/support_matrices.jsp) [Support](http://h20230.www2.hp.com/sc/support_matrices.jsp) [matrices](http://h20230.www2.hp.com/sc/support_matrices.jsp). For information about the backward compatibility of some components of the HPCA 9.00 release with previously released versions of the product, refer to the HPCA Support Matrix.

**Note:** Most of the support areas require that you register as an HP Passport user and sign in. Many also require an active support contract. To find more information about support access levels, go to [Access](http://support.openview.hp.com/access_level.jsp) [levels](http://support.openview.hp.com/access_level.jsp).

<span id="page-6-1"></span>To register for an [HP](http://h20229.www2.hp.com/passport-registration.html) [Passport](http://h20229.www2.hp.com/passport-registration.html) ID, go to HP Passport [Registration](http://h20229.www2.hp.com/passport-registration.html).

### **Migration and Upgrade**

HPCA version 9.00 includes only Client Automation Enterprise edition and does not include the Classic configuration. Based on your current configuration, you can migrate to HPCA 9.00 using the procedures listed in one of the following guides:

- <sup>l</sup> **Classic to Core-Satellite Migration**: You can migrate from the HPCA Classic model to the Core-Satellite model. HP recommends that customers employ the HP Professional Services organization to assist with this migration. For more information on migrating from the Classic to the Core and Satellite model, see the *HP Client Automation Enterprise Migration Planning and Best Practices Guide* at the HP Live Network URL, [https://hpln.hp.com/.](https://www.www2.hp.com/) The migration scripts include improved RDBMS data migration processes that increase the data migration performance when migrating from Classic model to the Core-Satellite model.
- <sup>l</sup> **Core-Satellite to Core-Satellite Migration**: For more information on migration from the previous HPCA version with Core-Satellite model to the latest HPCA 9.00, see the *HP Client Automation Enterprise Installation and Upgrade Guide* that is available on the distribution media under Documentation\HPCA Enterprise directory.

### <span id="page-7-0"></span>**Localization Details**

This release of HP Client Automation is an English only release for server side components, HPCA Core server and HPCA Satellite server. However, the HPCA Agent is available in all supported languages.

### <span id="page-8-0"></span>**Installation Requirements**

You can find requirements and steps to install Client Automation in the *HP Client Automation Enterprise Installation and Upgrade Guide* on the product installation media at the following location:

\Documentation\HPCA Enterprise\HPCA\_Installation\_Upgrade.pdf

**Note**: 8.3 file names must not be disabled on Windows systems in your HPCA environment for HPCA to function properly.

After installation, the *HP Client Automation Enterprise Installation and Upgrade Guide* is available at the following URL:

http://*HPCA\_Host*:3466/docs

<span id="page-8-1"></span>where, *HPCA\_Host* is the name of the server where HPCA server is installed.

### **Hardware and Software Requirements**

For a list of supported hardware platforms, operating systems, and databases, see the HPCA Support Matrix available at the following URL: [http://h20230.www2.hp.com/sc/support\\_](http://h20230.www2.hp.com/sc/support_matrices.jsp) [matrices.jsp](http://h20230.www2.hp.com/sc/support_matrices.jsp).

Only those operating systems explicitly listed in the HPCA Support Matrix are supported within a specific product release. Any operating system released after the original shipping date for HP software release is not supported, unless otherwise noted. Customers must upgrade HP software in order to receive support for new operating systems.

HP Software will support new releases of operating system service packs, however, only new versions of HP software will be fully tested against the most recent service packs. As a result, HP reserves the right to require customers to upgrade their HP software in order to resolve compatibility issues identified between an older release of HP software and a specific operating system service pack.

In addition, HP Software support for operating systems no longer supported by the original operating system vendors (custom support agreements not withstanding) will terminate at the same time as the vendor's support for that operating system.

HP announces product version obsolescence on a regular basis. The information about currently announced obsolescence programs can be obtained from HP support.

## <span id="page-9-0"></span>**Enhancement Requests**

This section lists the enhancement requests addressed in this release. For more information about pending enhancement requests, visit [HP](http://www.hp.com/managementsoftware/support) [Software](http://www.hp.com/managementsoftware/support) [Support](http://www.hp.com/managementsoftware/support) [Online](http://www.hp.com/managementsoftware/support), or contact your HP Support representative directly.

#### **Administrator Publisher: Publisher cannot publish files > 4.2 GB**

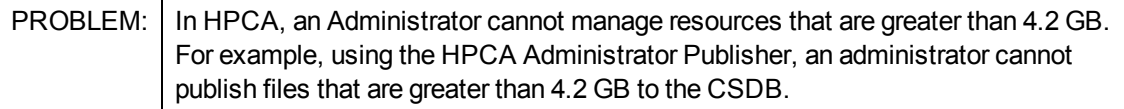

## <span id="page-10-0"></span>**Fixed Defects**

The section lists the defects fixed in this release. This list may apply to HPCA Standard, HPCA Enterprise, or both. Some of the items may not pertain to your particular implementation of HPCA. For more information about fixed defects, visit [HP](http://www.hp.com/managementsoftware/support) [Software](http://www.hp.com/managementsoftware/support) [Support](http://www.hp.com/managementsoftware/support) [Online,](http://www.hp.com/managementsoftware/support) or contact your HP Support representative directly.

#### **OS Management for Windows: Add partition functionality is not available during LSB deployments using Imagex or Winsetup**

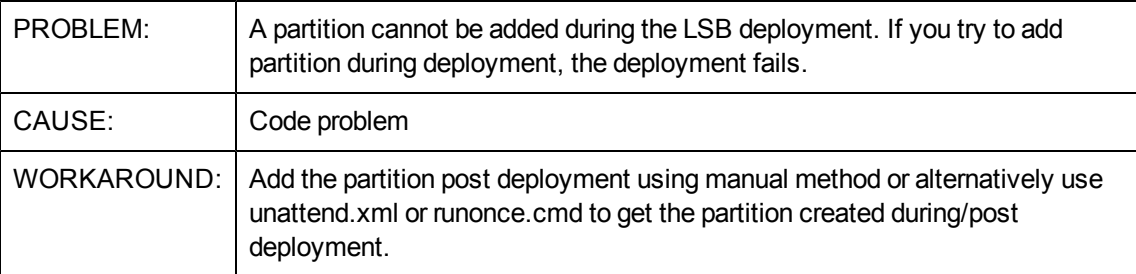

#### **OS Management for Windows: Deploy of OS to machine brought under management results in a no-op**

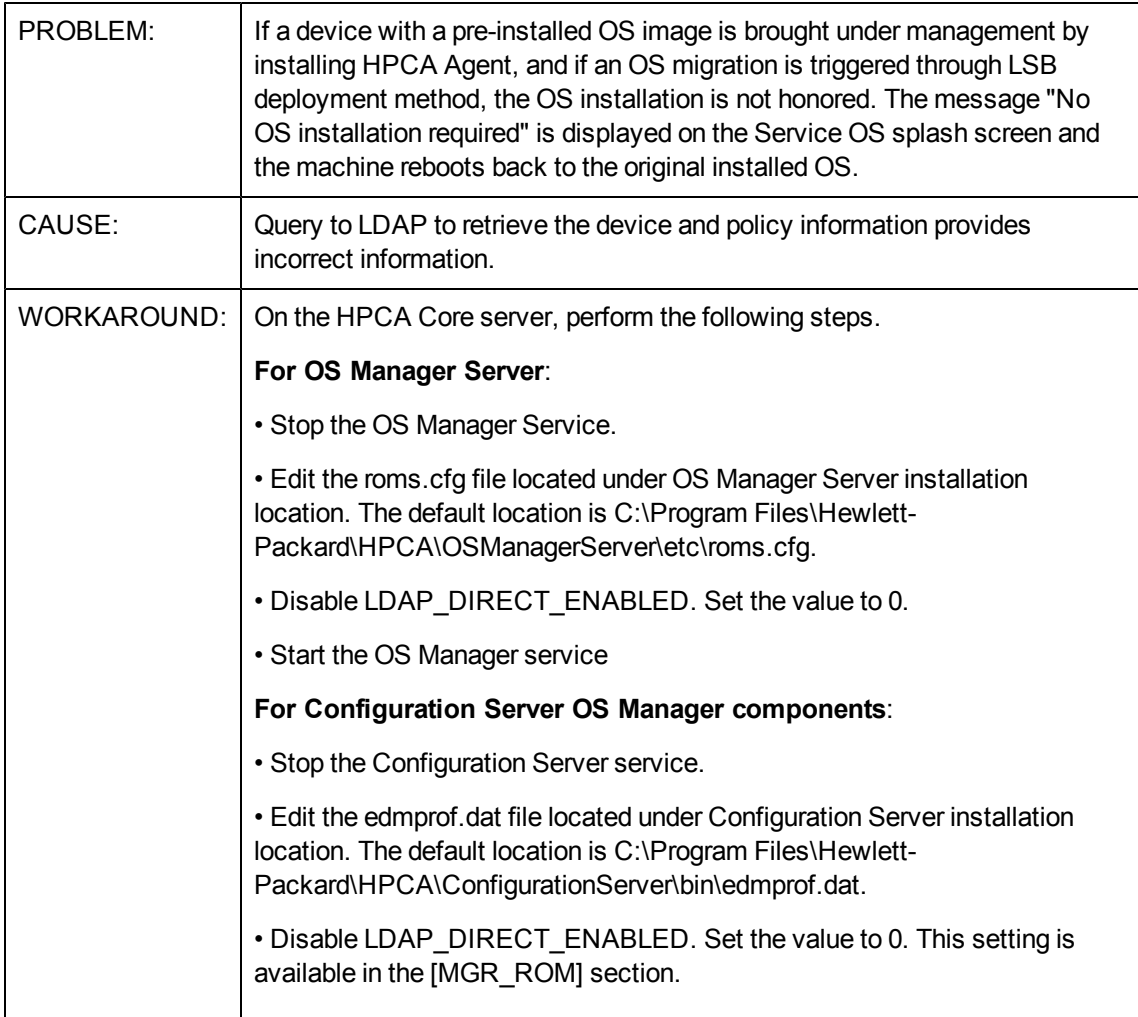

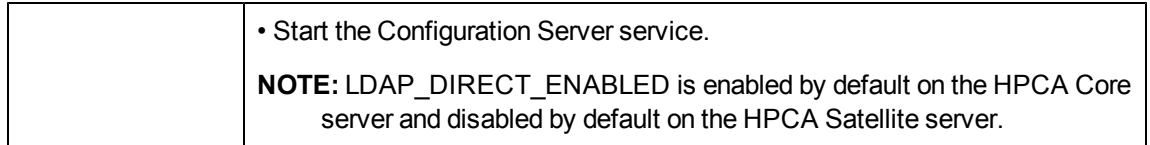

#### **OS Management for Windows Thin Clients: Capture of OS image on a thin client with disk size greater than 4 GB is not supported**

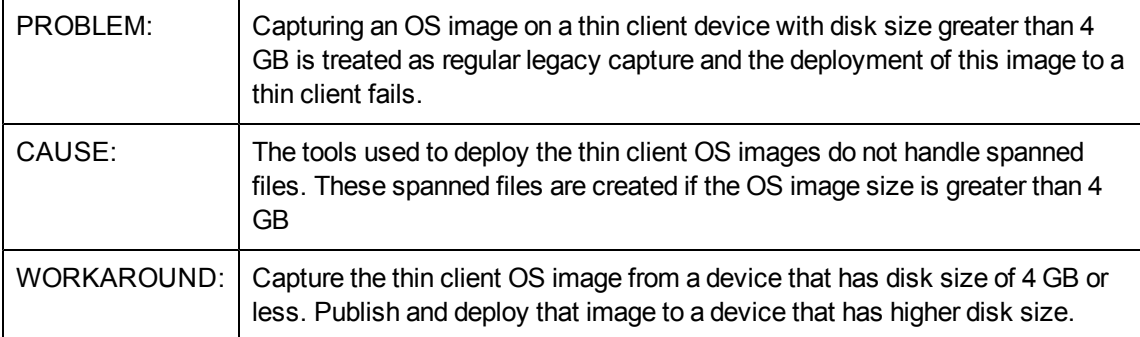

#### **OS Management for Windows: LSB Deployment of Windows 7 over Windows 7 fails if the drive layout is changed for System Reserved Partition**

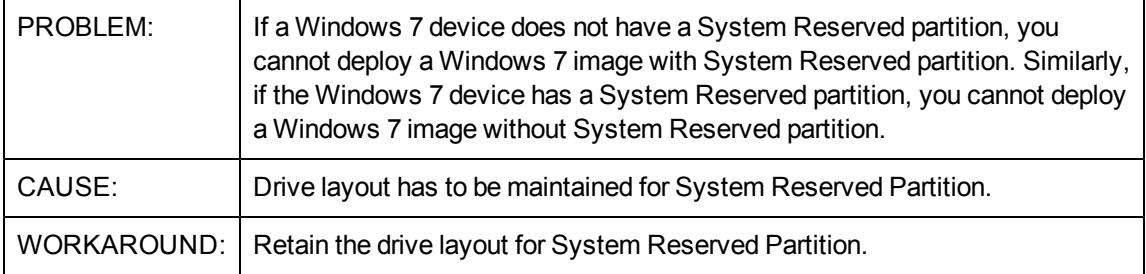

#### **Security and Compliance: Vulnerability Scanning does not produce results for 64 bit operating systems**

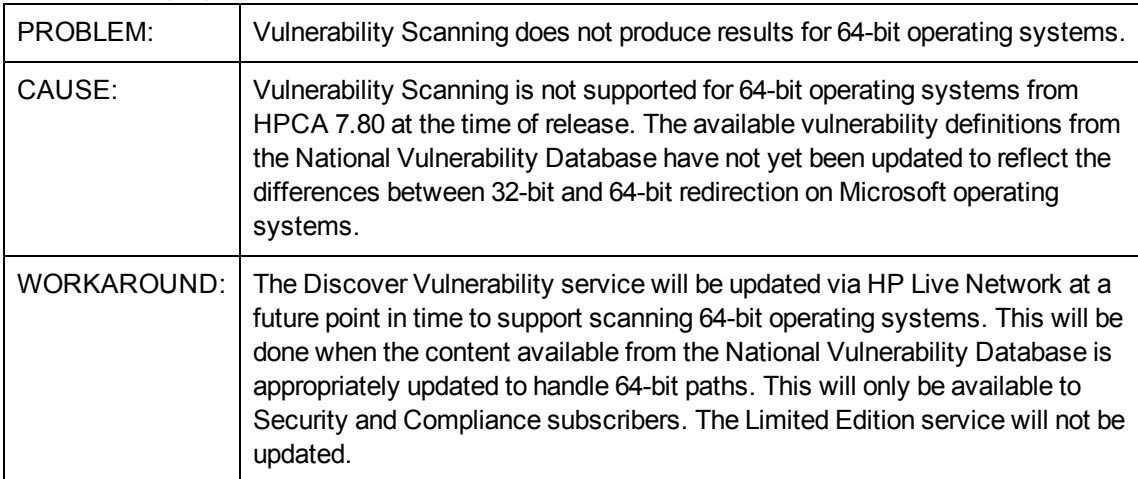

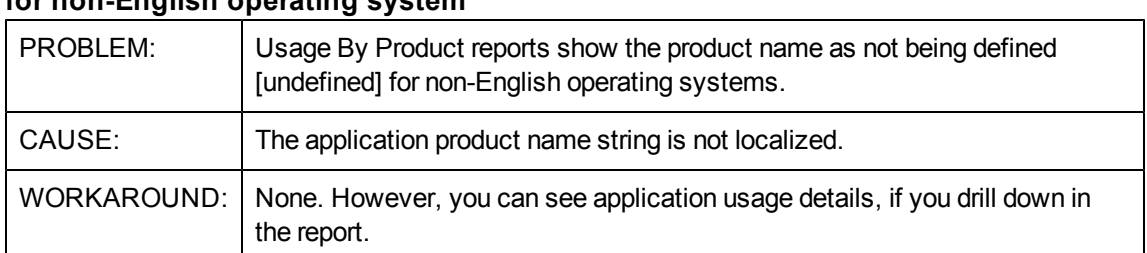

#### **Usage Management: Usage By Product reports show product name as [undefined] for non-English operating system**

## <span id="page-13-0"></span>**Known Problems**

The section lists the known problems in this release. This list may apply to HPCA Standard, HPCA Enterprise, or both. Some of the items may not pertain to your particular implementation of HPCA. For more information about open defects, visit [HP](http://www.hp.com/managementsoftware/support) [Software](http://www.hp.com/managementsoftware/support) [Support](http://www.hp.com/managementsoftware/support) [Online,](http://www.hp.com/managementsoftware/support) or contact your HP Support representative directly.

#### **Administrator/Admin CSDB editor: login fails when the HPCA Agent and the HPCA Administrator are installed on same machine and SSL is enabled for the HPCA Agent or the Configuration Server**

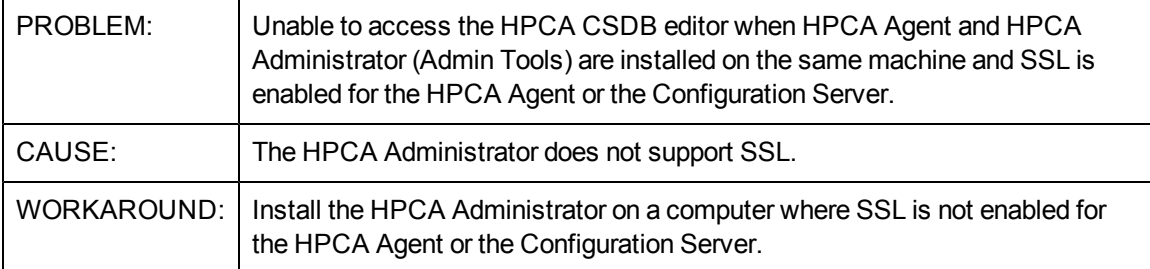

#### **Administrator: Lockdown: Installation of HPCA\_ADMINTOOLS service revokes the lock from the lib folder in lock down mode.**

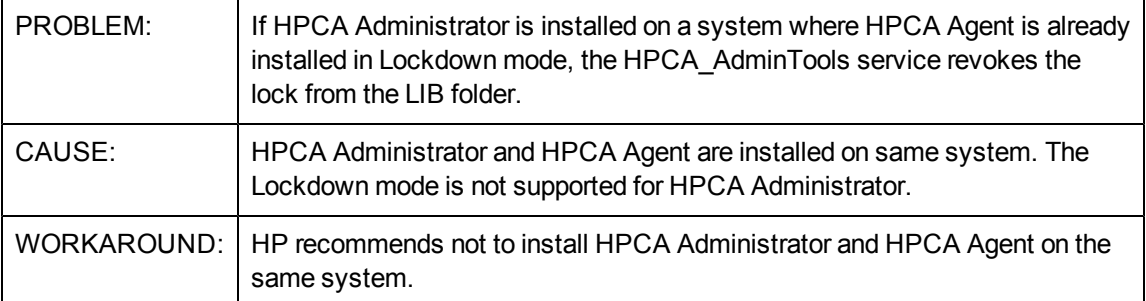

#### **Application Self-service Manager: The Schedule timed-event feature of Application Self-Service Manager does not support services with non-ASCII names**

![](_page_13_Picture_817.jpeg)

#### **Application Self-service Manager: Agent migration to 8.1 -- a message box appears and remains on the desktop during the agent migration from 7.80.7 lockdown to 8.1 lockdown**

![](_page_13_Picture_818.jpeg)

![](_page_14_Picture_594.jpeg)

#### **Application Manager: Expired certificate in cacert.pem causes ssl-enabled Agent connect to fail.**

![](_page_14_Picture_595.jpeg)

#### **Application Manager: In CLIENT.SETTINGS.DEFAULT\_SETTINGS REMUNINS is not proper, it shows as "Allow Remote Notify Uninstall [Y/N/".**

![](_page_14_Picture_596.jpeg)

#### **Application Self-Service Manager: Application Self-Service Manager does not work on Microsoft Windows Server 2012.**

![](_page_14_Picture_597.jpeg)

#### **Core and Satellite: CSDB port upstream is non-configurable, DCS sync from satellite fails.**

![](_page_14_Picture_598.jpeg)

![](_page_15_Picture_582.jpeg)

#### **Core and Satellite: In the First Time Setup Wizard the Previous button does not work properly in the Mozilla (Firefox) browser**

![](_page_15_Picture_583.jpeg)

#### **Core and Satellite: Reports home page is throwing up error and also the reports are breaking for few other pages**

![](_page_15_Picture_584.jpeg)

#### **Core and Satellite: Satellite synchronization fails from SSL enabled Core**

![](_page_15_Picture_585.jpeg)

![](_page_16_Picture_731.jpeg)

#### **HPCA Console: When an Agent or OS Deployment is scheduled to occur in the future, the target is displayed as 0 Target Devices**

![](_page_16_Picture_732.jpeg)

#### **HPCA Console: Error when viewing reports if the Oracle database user name begins with a number**

![](_page_16_Picture_733.jpeg)

![](_page_17_Picture_702.jpeg)

#### **Core and Satellite: The Satellite Server Deployment Wizard shows an additional option \*\*ccm enableds when installing a Satellite in Custom deployment mode**

![](_page_17_Picture_703.jpeg)

#### **Core and Satellite: For a Streamlined Satellite, if you click Synchronize satellite now from the Satellite Console, the Task Notification dialog box displays Not Running message**

![](_page_17_Picture_704.jpeg)

#### **Core: Notify Job Last execution time for Mobility connects and Normal Software connects shows 1/1/1970 when the job is scheduled or running**

![](_page_17_Picture_705.jpeg)

#### **HPCA Console: HTTP error 12030: when logging into HPCA Core Console**

![](_page_17_Picture_706.jpeg)

#### **HPCA Console: TypeError: Error #1034: Type Coercion failed: cannot convert mx.messaging.messages:: when session expired in console**

![](_page_17_Picture_707.jpeg)

![](_page_18_Picture_620.jpeg)

#### **Core and Satellite: HPCA Console displays an exception when refreshing the subnets list.**

![](_page_18_Picture_621.jpeg)

#### **Core and Satellite: HPCA Satellite Console becomes inactive after performing synchronization between HPCA Core and Satellite servers.**

![](_page_18_Picture_622.jpeg)

#### **HPCA Core: RBAC: Dashboard and Reporting tabs display exception error when you configure HPCA with two databases and login as RBAC user with patch capabilities.**

![](_page_18_Picture_623.jpeg)

![](_page_19_Picture_611.jpeg)

#### **HPCA Core: RBAC: Login as RBAC user who has inventory, mobility and patch role with targets assigned respectively. Inventory report count shows incorrectly.**

![](_page_19_Picture_612.jpeg)

#### **HPCA Core: RBAC: Reports are not displayed under the under Management- >Services->Reporting tab when a user with patch capabilities logs on to the HPCA Console.**

![](_page_19_Picture_613.jpeg)

#### **HPCA Core: Clicking on Device Id does not show device details under Push Registration Details Report.**

![](_page_19_Picture_614.jpeg)

![](_page_20_Picture_780.jpeg)

#### **OS Management for Windows: Capturing Images using FBWF**

#### **OS Management for Windows: Window requesting networking option to be used opens**

![](_page_20_Picture_781.jpeg)

#### **OS Management for Windows: Cannot connect to desired Agent if it is installed under non-ASCII path**

![](_page_20_Picture_782.jpeg)

#### **OS Management for Windows: LSB OS Deployment with SSL Enabled on Core Fails to deploy the OS**

![](_page_20_Picture_783.jpeg)

![](_page_21_Picture_690.jpeg)

#### **OS Management for Windows: Agent is not installed in conjunction with Win PEbased OS Installation from Cache partition**

![](_page_21_Picture_691.jpeg)

#### **OS Management for Linux: Unix file publisher in -X mode does not process full path to initrd and kernel**

![](_page_21_Picture_692.jpeg)

#### **OS Management for Windows: Deploying a WES7 flash image will result in a "Window Setup Configuration Error", thus the OS becomes unusable**

![](_page_21_Picture_693.jpeg)

#### **OS Management for Windows: Capture error in log file for legacy capture**

![](_page_22_Picture_552.jpeg)

#### **OS Management for Windows: WinPE SOS initialization fails if connected to RISbased OSM**

![](_page_22_Picture_553.jpeg)

#### **Patch Management: Download Manager (RADSTGRQ): Network Utilization may not work as desired.**

![](_page_22_Picture_554.jpeg)

#### **Reporting Server: Reporting Server Error: Invalid column name 'SESSIONID' if the DB collation is "SQL\_Latin1\_General\_CP437\_BIN".**

![](_page_22_Picture_555.jpeg)

## <span id="page-23-0"></span>**Limitations**

The section lists the limitations in this release. For more information about open defects, visit [HP](http://www.hp.com/managementsoftware/support) [Software](http://www.hp.com/managementsoftware/support) [Support](http://www.hp.com/managementsoftware/support) [Online](http://www.hp.com/managementsoftware/support), or contact your HP Support representative directly.

#### **Core and Satellite: iOS MDM server method HTTPS does not send request for the registered iOS device.**

![](_page_23_Picture_652.jpeg)

#### **Core and Satellite: When multiple users register on the same device, push notification does not trigger any notify jobs for that device.**

![](_page_23_Picture_653.jpeg)

#### **Core and Satellite: Mobile user is not able to register again to a different device of same type on iOS platform**

![](_page_23_Picture_654.jpeg)

#### **OOBM on Core: OOB Group Management functionality fails on large number of devices**

![](_page_23_Picture_655.jpeg)

#### **OOBM on Core: OOB Group Management functionality not supported in non English locales**

![](_page_23_Picture_656.jpeg)

#### **RBAC : Assign internal or external groups as target. Reporting doesn't show any devices.**

![](_page_24_Picture_202.jpeg)

#### **Usage Management: Delay while trying to see individual links for usage reports**

![](_page_24_Picture_203.jpeg)

### <span id="page-25-0"></span>**Documentation Updates**

The first page of this document identifies the:

- Version number for the software.
- Software release date.

To check for recent updates or to verify that you are using the most recent edition, visit the [HP](http://h20230.www2.hp.com/selfsolve/manuals) [Software](http://h20230.www2.hp.com/selfsolve/manuals) [Product](http://h20230.www2.hp.com/selfsolve/manuals) [Manuals](http://h20230.www2.hp.com/selfsolve/manuals) web site.

To retrieve a document, select the:

- 1. **Product** name.
- 2. **Version** list.
- 3. **Operating System**.
- 4. Preferred **Language**.
- 5. Document title.
- 6. Click **Open** or **Download**.

You must have Adobe® Reader installed to view files in PDF format (\*.pdf). To download Adobe Reader, go to the [Adobe](http://www.adobe.com/) web site.

## <span id="page-26-0"></span>**We appreciate your feedback!**

If an email client is configured on this system, by default an email window opens when you click here.

If no email client is available, copy the information below to a new message in a web mail client, and then send this message to docfeedback@hp.com.

**Product name and version:** HP Client Automation, 9.00

**Document title:** Release Notes

**Feedback:**